# **IBQUOTA**

## **Executando o IBQUOTA com o auxilio do SCREEN**

O Screen é um gerenciador de terminal. Com ele, é possível abrir inúmeras telas de terminal, podendo-se alternar facilmente entre elas. Algo interessante no o Screen, é de estar utilizando uma edição simultânea com várias pessoas conectadas ao mesmo tempo por SSH.

Rapidamente vou explicar como se da esse processo, uma vez que minha utilidade aqui não é ensinar a utilizar o aplicado, mas apenas que mostrar um pouco da sua robustez.

### **Dividindo um terminal por vários usuários conectados por SSH:**

1 – Todos devem se conectar com o mesmo usuário no servidor SSH;

2 – A primeira pessoa a se conectar com esse usuário público, vamos dizer, um moderador, deve executar o seguinte comando:

#### \$ screen

Com esse comando, será criado o Screen 0, como você pode conferir com o comando:

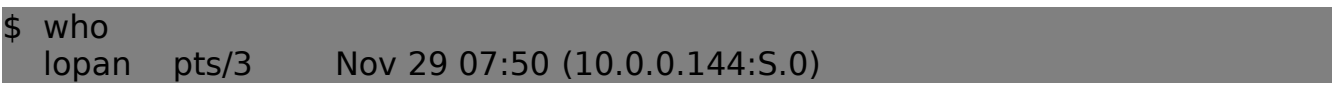

Como podemos ver, o Screen criou o Terminal S.0, e assim, será sucessivamente. Uma vez criado o Terminal com o Screen, os demais usuários deverão executar, logo após o login (com o mesmo usuário), o comando:

#### \$ screen -x

Isso vai ativar o modo Multi Display Mode (-x) no Terminal S.0 criado pelo Screen. Usei muito isso para desenvolver aplicativos junto com amigos da minha pós.

Mas vamos ao que interessa, rodar o Script Perl do IBQUOTA com o comando Screen. Como já entendemos o funcionamento do Screen, chegamos à seguinte concluão, poxa, mas porque não colocar o Screen para executar uma tarefa em segundo plano? É exatamente isso que vamos fazer. Veja o exemplo:

#### \$ screen -A -m -d -S root ./ibquota.pl

Assim o IBQUOTA será executado pelo Screen em segundo plano, neste caso, o IBQUOTA não é um processo, mas o Screen sim!

Nota: para executar um comando com o Screen, no caso de script, é muito importante estar no diretório raiz do script, e usar apenas ./ibquota.pl por exemplo, você pode criar um pequeno script para:

1 – Usar o comando "cd" para chegar ate o diretório raiz do script; 2 – Executar o Screen com o comando acima mensioado.

Com esse script criado, você pode adicionar a sua execução automática na inicialização da máquina (rc.local), assim, seu IBQUOTA estará 100% funcionando a cada boot!

Bem, espero ter ajudado. Este foi um pedido do amigo Valcir. C. que não pude deixar de atender. Aqui está! ;)

 $[1]$ 's

### **Arlindo Follador Neto**

lopan@itarana.com.br Analista de Sistemas Especialista em Administração de Redes Linux